# **Grid Engine Users Guide**

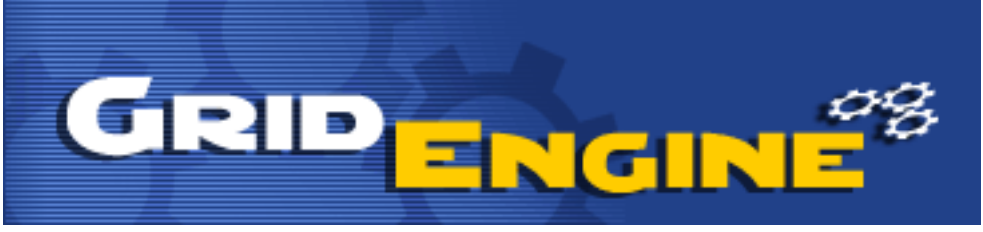

**5.5 Edition**

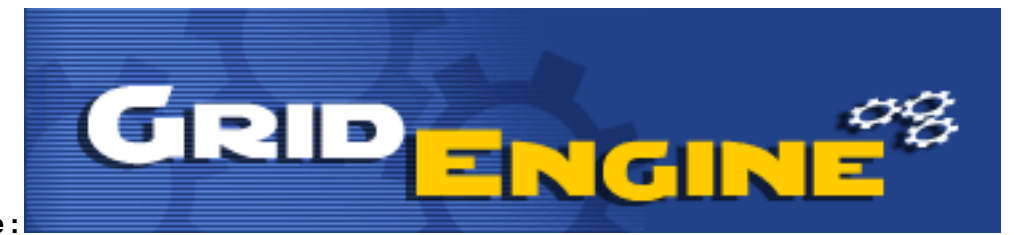

#### **Grid Engine Users Guide :**

5.5 Edition Published May 08 2012 Copyright © 2012 University of California and Scalable Systems

This document is subject to the Rocks® License (see [Appendix A: Rocks Copyright\)](#page-12-0).

## **Table of Contents**

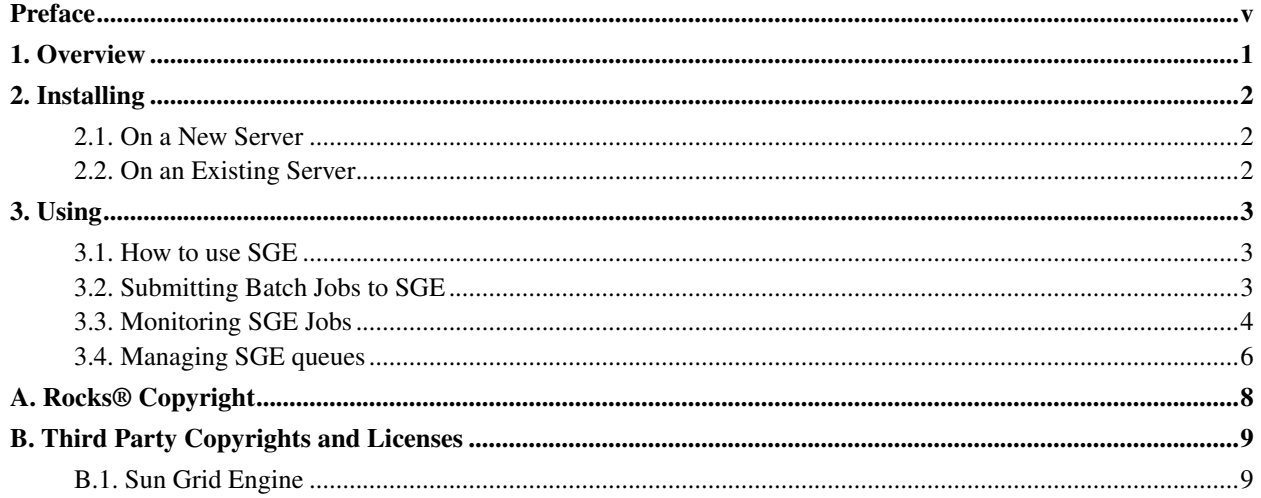

## **List of Tables**

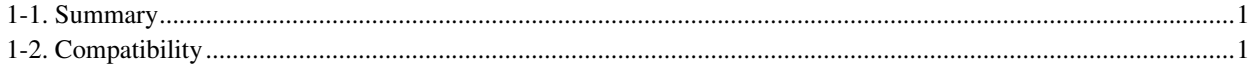

## <span id="page-4-0"></span>**Preface**

The SGE Roll installs and configures the SUN Grid Engine scheduler.

Please visit the SGE site<sup>1</sup> to learn more about their release and the individual software components.

## **Notes**

1. http://gridengine.sunsource.net/

## <span id="page-5-0"></span>**Chapter 1. Overview**

#### <span id="page-5-1"></span>Table 1-1. Summary

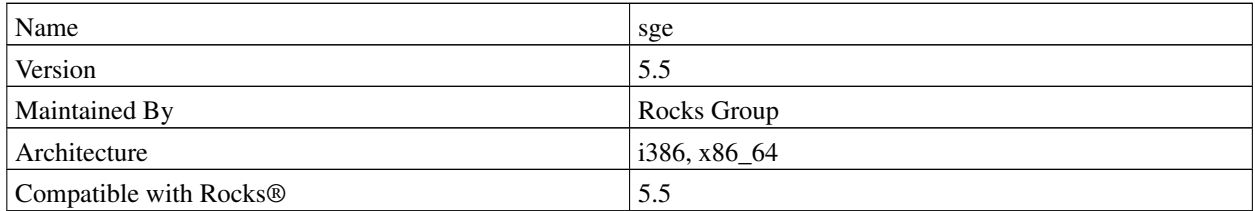

The sge roll has the following requirements of other rolls. Compatability with all known rolls is assured, and all known conflicts are listed. There is no assurance of compatiblity with third-party rolls.

#### <span id="page-5-2"></span>Table 1-2. Compatibility

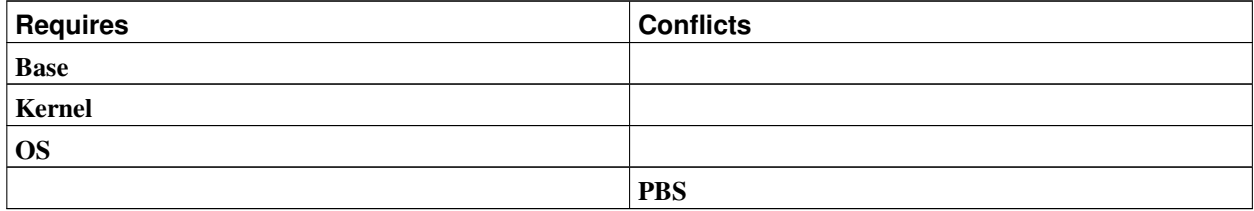

This roll has been released independent of the corresponding Rocks® release. It therefore requires the complete **OS** roll and will not function correctly if using only the **Jumbo** or incomplete set of **OS** CDROMs.

## <span id="page-6-0"></span>**Chapter 2. Installing**

## <span id="page-6-1"></span>**2.1. On a New Server**

The sge roll should be installed during the initial installation of your server (or cluster). This procedure is documented in section 1.2 of the Rocks® usersguide. You should select the sge roll from the list of available rolls when you see a screen that is similar to the one below.

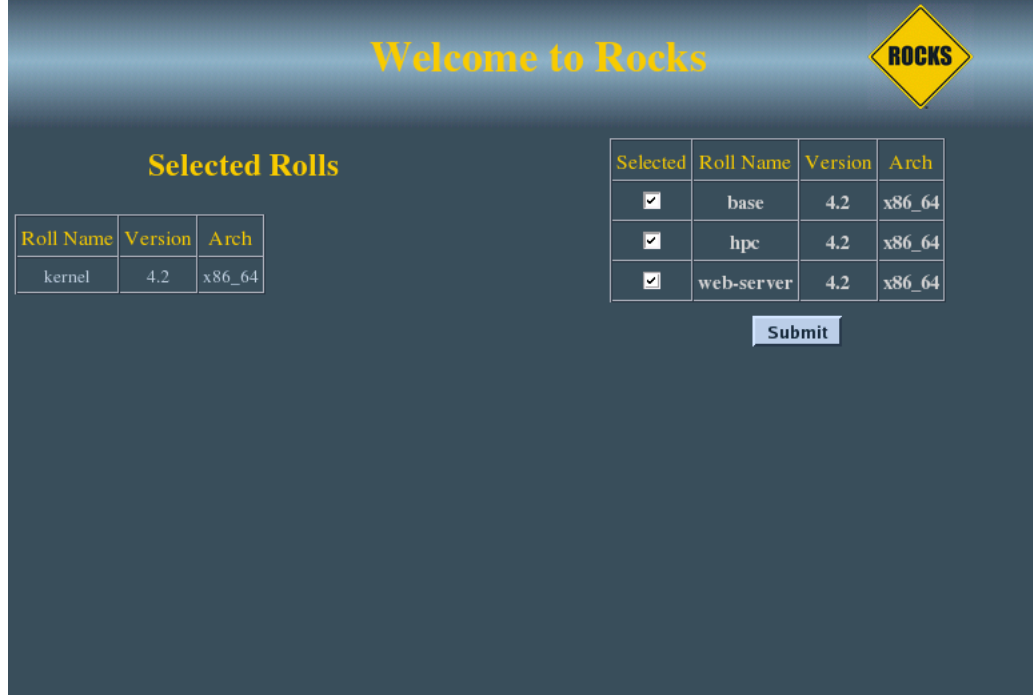

### <span id="page-6-2"></span>**2.2. On an Existing Server**

The sge Roll may not be installed on an already existing server. The only supported method of installation is to install the Roll at the time of the server installation.

## <span id="page-7-0"></span>**Chapter 3. Using**

### <span id="page-7-1"></span>**3.1. How to use SGE**

This section tells you how to get started using Sun Grid Engine (SGE). SGE is a distributed resource management software and it allows the resources within the cluster (cpu time,software, licenses etc) to be utilized effectively. Also, the SGE Roll sets up Sun Grid Engine such that NFS is not needed for it's operation. This provides a more scalable setup but it does mean that we will lose the high availability benefits that a SGE with NFS setup offers. Another thing that the Roll does is that that generic queues are setup automatically the moment new nodes are being integrated within the Rocks cluster and booted up.

### <span id="page-7-2"></span>**3.2. Submitting Batch Jobs to SGE**

Batch jobs are submitted to SGE via scripts. Here is an example of a serial job script, sleep.sh<sup>1</sup>. It basically executes the sleep command.

```
[sysadm1@frontend-0 sysadm1]$ cat sleep.sh
#!/bin/bash
#
#S -cwd
#$ -j y
#$ -S /bin/bash
#
date
sleep 10
date
```
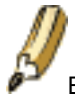

Entries which start with  $\#$ \$ will be treated as SGE options.

- -cwd means to execute the job for the current working directory.
- $\cdot$   $\rightarrow$   $\cdot$  y means to merge the standard error stream into the standard output stream instead of having two separate error and output streams.
- -S /bin/bash specifies the interpreting shell for this job to be the Bash shell.

To submit this serial job script, you should use the qsub command.

```
[sysadm1@frontend-0 sysadm1]$ qsub sleep.sh
your job 16 ("sleep.sh") has been submitted
```
Next, we'll submit a parallel job. First, let's get and compile a test MPI program. As a non-root user, execute:

\$ cd \$HOME \$ mkdir test

```
$ cd test
$ cp /opt/mpi-tests/src/*.c .
$ cp /opt/mpi-tests/src/Makefile .
$ make
```
Now we'll create an SGE submission script for *mpi-ring*. The program *mpi-ring* sends a 1 MB message in a ring between all the processes of an MPI job. Process 0 sends a 1 MB message to process 1, then process 1 send a 1 MB message to process 2, etc. Create a file named \$HOME/test/mpi-ring.qsub and put the following in it:

```
#!/bin/bash
#
#$ -cwd
#S -j v#$ -S /bin/bash
#
```
/opt/openmpi/bin/mpirun \$HOME/test/mpi-ring

The command to submit a MPI parallel job script is similar to submitting a serial job script but you will need to use the -pe orte N. N refers to the number of processes that you want to allocate to the MPI program. Here's an example of submitting a job that will use 2 processors:

\$ qsub -pe orte 2 mpi-ring.qsub

When the job completes, the job's output will be in the file  $mpi-ring$ .  $qsub.o.*$ . Error messages pertaining to the job will be in mpi-ring.qsub.po\*.

To run the job on more processors, just change the number supplied to the -pe orte flag. Here's how to run the job on 16 processors:

\$ qsub -pe orte 16 mpi-ring.qsub

If you need to delete an already submitted job, you can use qdel given it's job id. Here's an example of deleting a fluent job under SGE:

```
[sysadm1@frontend-0 sysadm1]$ qsub fluent.sh
your job 31 ("fluent.sh") has been submitted
$ qstat
job-ID prior name user state submit/start at queue master ja-task-ID
---------------------------------------------------------------------------------------------
    31 0 fluent.sh sysadm1 t 12/24/2003 01:10:28 comp-pvfs- MASTER
$ qdel 31
sysadm1 has registered the job 31 for deletion
$ qstat
\mathsf{S}
```
<span id="page-8-0"></span>Although the example job scripts are bash scripts, SGE can also accept other types of shell scripts. It is trivial to wrap serial programs into a SGE job script. Similarly, for MPI parallel jobs, you just need to use the correct mpirun launcher within the job script. For other parallel jobs other than MPI, a Parallel Environment or PE needs to be defined. This is covered withn the SGE documentation found on Sun's web site.

### **3.3. Monitoring SGE Jobs**

To monitor jobs under SGE, use the **qstat** command. When executed with no arguments, it will display a summarized list of jobs

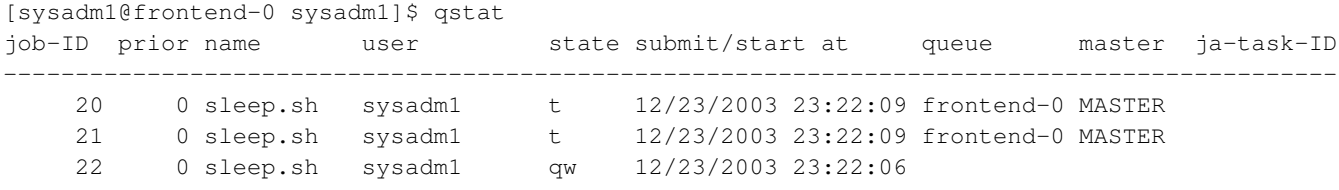

Use qstat -f to display a more detailed list of jobs within SGE.

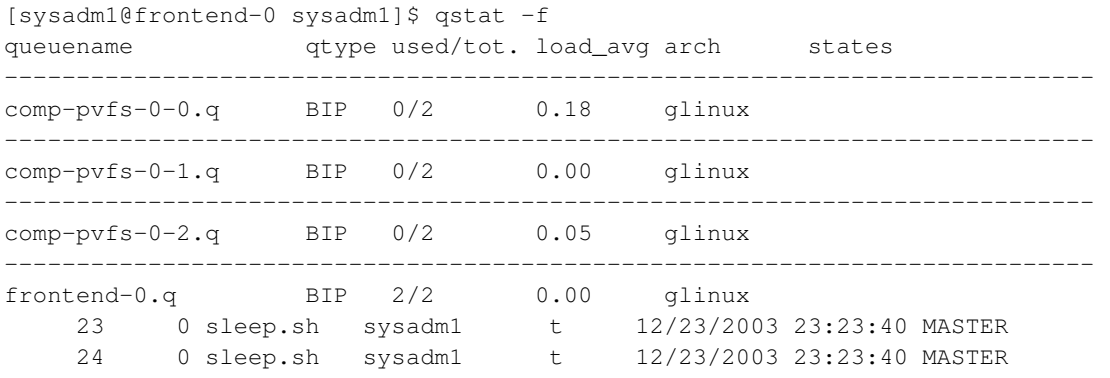

#### ############################################################################

- PENDING JOBS - PENDING JOBS - PENDING JOBS - PENDING JOBS - PENDING JOBS ############################################################################ 25 0 linpack.sh sysadm1 qw 12/23/2003 23:23:32

You can also use **qstat** to query the status of a job, given it's job id. For this, you would use the  $-j$  N option where N would be the job id.

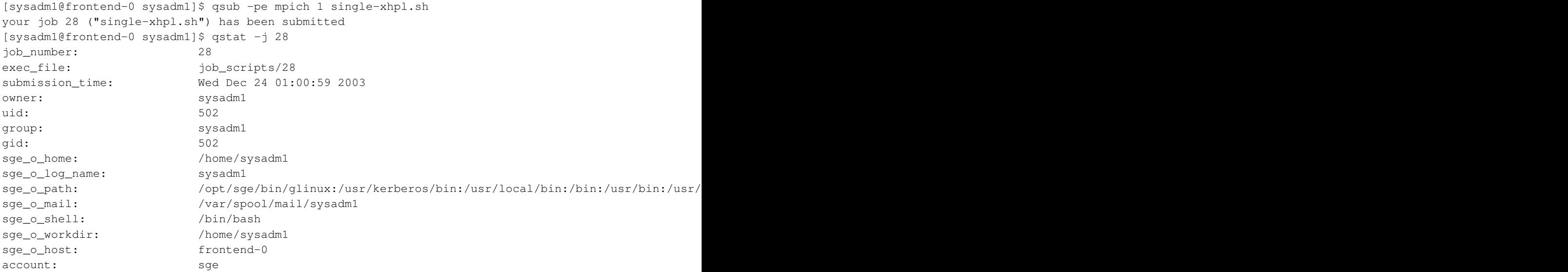

```
cwd: /home/sysadm1
path_aliases: /tmp_mnt/ * * /
merge: y
mail_list: sysadm1@frontend-0.public
notify: FALSE
job_name: single-xhpl.sh
shell_list: /bin/bash
script_file: single-xhpl.sh
parallel environment: mpich range: 1
scheduling info: queue "comp-pvfs-0-1.q" dropped because it is temporarily not available
                     queue "comp-pvfs-0-2.q" dropped because it is temporarily not available
                     queue "comp-pvfs-0-0.q" dropped because it is temporarily not available
```
#### <span id="page-10-0"></span>**3.4. Managing SGE queues**

To display a list of queues within the Rocks cluster, use **qconf** -sql.

```
[sysadm1@frontend-0 sysadm1]$ qconf -sql
comp-pvfs-0-0.q
comp-pvfs-0-1.q
comp-pvfs-0-2.q
frontend-0.q
```
If there is a need to disable a particular queue for some reason, e.g scheduling that node for maintenance, use qmod -d Q where  $\Omega$  is the queue name. You will need to be a SGE manager in order to disable a queue like the root account. You can also use wildcards to select a particular range of queues.

```
[sysadm1@frontend-0 sysadm1]$ qstat -f
queuename qtype used/tot. load_avg arch states
----------------------------------------------------------------------------
comp-pvfs-0-0.q BIP 0/2 0.10 glinux
  ----------------------------------------------------------------------------
comp-pvfs-0-1.q BIP 0/2 0.58 glinux
----------------------------------------------------------------------------
comp-pvfs-0-2.q BIP 0/2 0.02 glinux
----------------------------------------------------------------------------
frontend-0.q BIP 0/2 0.01 glinux
[sysadm1@frontend-0 sysadm1]$ su -
Password:
[root@frontend-0 root]# qmod -d comp-pvfs-0-0.q
Queue "comp-pvfs-0-0.q" has been disabled by root@frontend-0.local
[root@frontend-0 root]# qstat -f
queuename qtype used/tot. load_avg arch states
----------------------------------------------------------------------------
comp-pvfs-0-0.q BIP 0/2 0.10 glinux d
----------------------------------------------------------------------------
comp-pvfs-0-1.q BIP 0/2 0.58 glinux
----------------------------------------------------------------------------
comp-pvfs-0-2.q BIP 0/2 0.02 glinux
----------------------------------------------------------------------------
```
frontend-0.q BIP 0/2 0.01 glinux

To enable back the queue, you can use  $qmod -e Q$ . Here is an example of  $Q$  being specified as range of queues via wildcards.

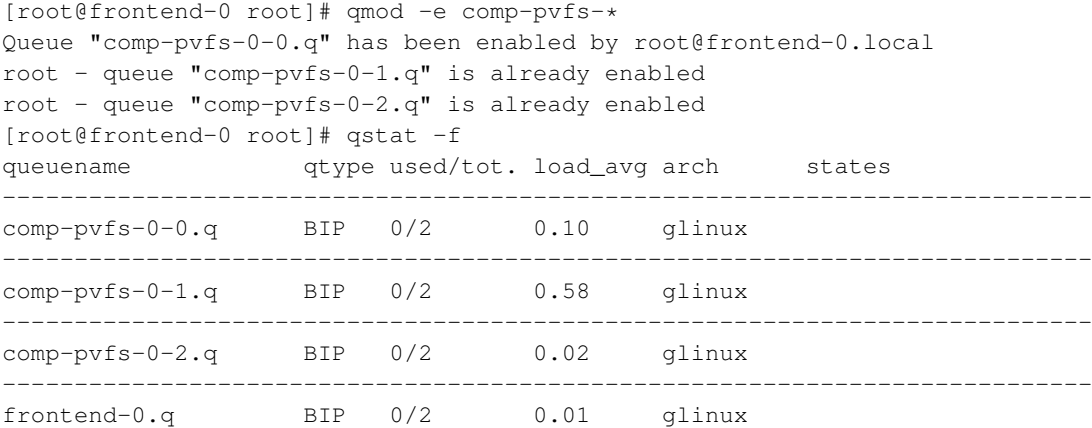

For more information in using SGE, please refer to the SGE documentation and the man pages.

### **Notes**

1. examples/sleep.sh

<span id="page-12-0"></span>**Appendix A. Rocks® Copyright**

## <span id="page-13-0"></span>**Appendix B. Third Party Copyrights and Licenses**

This section enumerates the licenses from all the third party software components of this Roll. A "best effort" attempt has been made to insure the complete and current licenses are listed. In the case of errors or ommisions please contact the maintainer of this Roll. For more information on the licenses of any components please consult with the original author(s) or see the Rocks CVS repository<sup>1</sup>.

### <span id="page-13-1"></span>**B.1. Sun Grid Engine**

Sun Industry Standards Source License Version 1.2 =================================================

The contents of this file are subject to the Sun Industry Standards Source License Version 1.2 (the "License"); You may not use this file except in compliance with the License. You may obtain a copy of the License at http://gridengine.sunsource.net/Gridengine\_SISSL\_license.html

Software provided under this License is provided on an "AS IS" basis, WITHOUT WARRANTY OF ANY KIND, EITHER EXPRESSED OR IMPLIED, INCLUDING, WITHOUT LIMITATION, WARRANTIES THAT THE SOFTWARE IS FREE OF DEFECTS, MERCHANTABLE, FIT FOR A PARTICULAR PURPOSE, OR NON-INFRINGING. See the License for the specific provisions governing your rights and obligations concerning the Software.

The Initial Developer of the Original Code is: Sun Microsystems, Inc.

Copyright: 2001 by Sun Microsystems, Inc.

#### **Notes**

1. http://cvs.rocksclusters.org